# **HuaweiCloud Terraform Provider**

# 快速入门

文档版本 01 发布日期 2021-01-04

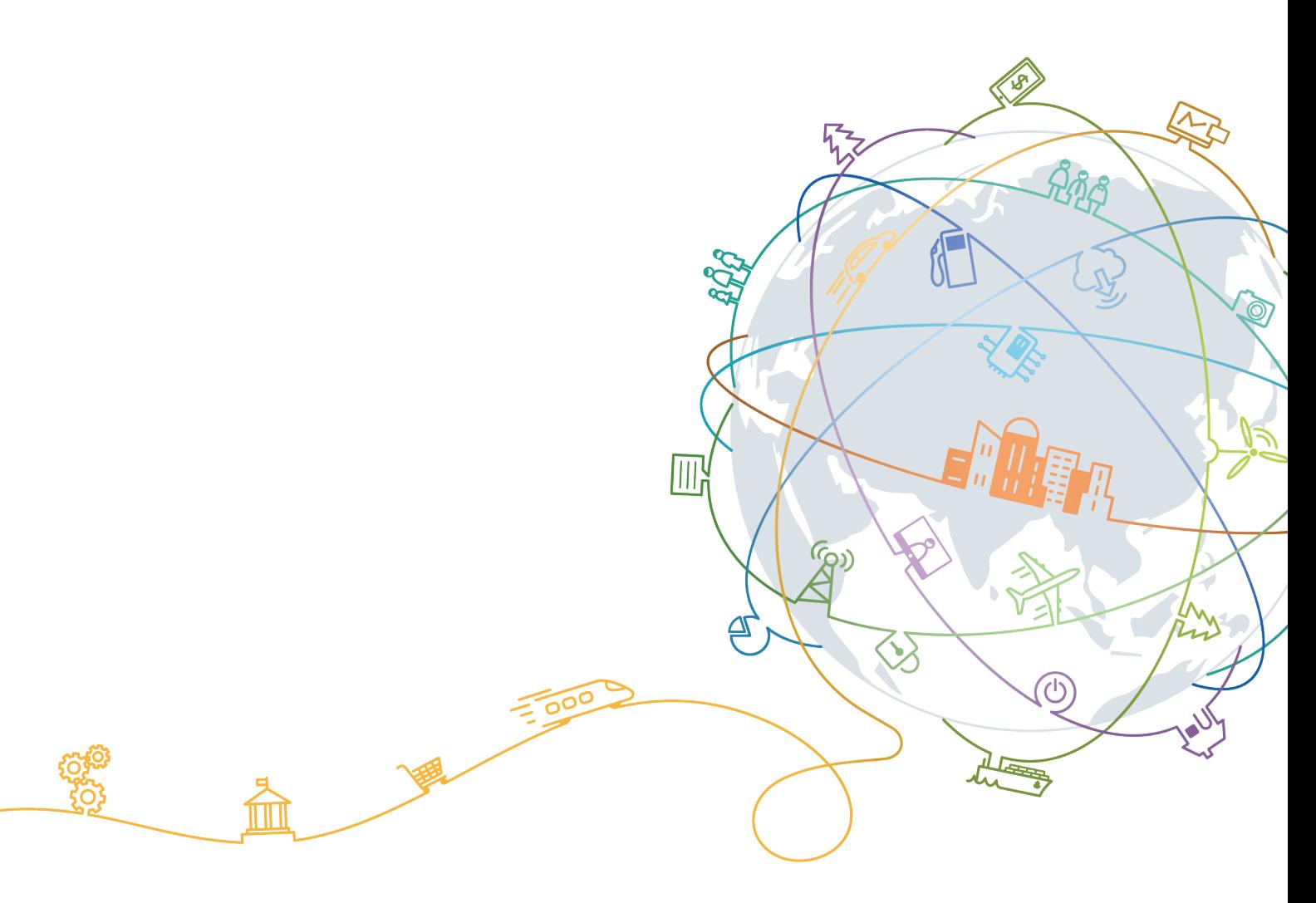

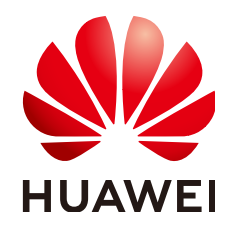

#### 版权所有 **©** 华为技术有限公司 **2021**。 保留一切权利。

非经本公司书面许可,任何单位和个人不得擅自摘抄、复制本文档内容的部分或全部,并不得以任何形式传 播。

#### 商标声明

**SI** 和其他华为商标均为华为技术有限公司的商标。 本文档提及的其他所有商标或注册商标,由各自的所有人拥有。

#### 注意

您购买的产品、服务或特性等应受华为公司商业合同和条款的约束,本文档中描述的全部或部分产品、服务或 特性可能不在您的购买或使用范围之内。除非合同另有约定,华为公司对本文档内容不做任何明示或默示的声 明或保证。

由于产品版本升级或其他原因,本文档内容会不定期进行更新。除非另有约定,本文档仅作为使用指导,本文 档中的所有陈述、信息和建议不构成任何明示或暗示的担保。

# 华为技术有限公司

地址: 深圳市龙岗区坂田华为总部办公楼 邮编:518129

网址: <https://www.huawei.com>

客户服务邮箱: support@huawei.com

客户服务电话: 4008302118

**1** 快速入门**[......................................................................................................................................1](#page-3-0)**

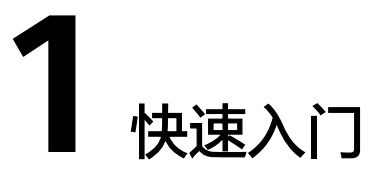

<span id="page-3-0"></span>本文介绍Terraform的安装配置,并以创建一个华为云VPC为例介绍如何使用 Terraform。

## 安装 **Terraform**

Terraform是以二进制可执行文件发布,您只需下载terraform,然后将terraform可执 行文件所在目录添加到系统环境变量PATH中即可。

- 步骤**1** 登录**[Terraform](https://www.terraform.io/downloads.html)**官网,下载对应操作系统的安装包。
- 步骤**2** 解压安装包,并将terraform可执行文件所在目录添加到系统环境变量PATH中。

步骤**3** 在命令行中执行如下命令验证配置路径是否正确。

#### **terraform**

如果回显如下则说明配置正确,terraform可以运行。

Usage: terraform [-version] [-help] <command> [args]

#### **----**结束

....

## 认证与鉴权

Terraform支持编排华为云上的各种云资源,使用Terraform管理华为云资源前,您需 要获取AK/SK,并在Terraform上进行配置,从而认证鉴权。

您可以使用如下两种方式配置Terraform。

#### ● 静态凭证(**Static credentials**)

静态凭证即在Terraform配置文件中添加AK/SK信息,如下所示。

```
provider "huaweicloud" {
reqion = "cn-north-1" access_key = "my-access-key"
 secret_key = "my-secret-key"
}
```
- region: 区域,即需要创建管理哪个区域的资源。您可以在<mark>[这里查](https://developer.huaweicloud.com/endpoint)</mark>询华为云 支持的区域。
- access\_key: 密钥ID, 即AK。查询方法请参[见访问密钥](https://support.huaweicloud.com/usermanual-ca/ca_01_0003.html)。
- secret key: 访问密钥, 即SK。查询方法请参见[访问密钥。](https://support.huaweicloud.com/usermanual-ca/ca_01_0003.html)
- 环境变量(**Environment variables**)

您可以将如下信息添加到环境变量中进行认证鉴权。

\$ export HW\_REGION\_NAME="cn-north-1" \$ export HW\_ACCESS\_KEY="my-access-key" \$ export HW\_SECRET\_KEY="my-secret-key"

- HW\_REGION\_NAME: 区域,即需要创建管理哪个区域的资源。您可以在<mark>[这](https://developer.huaweicloud.com/endpoint)</mark> **里**查询华为云支持的区域。
- HW ACCESS KEY: 密钥ID, 即AK。查询方法请参见**访问密钥**。
- HW\_SECRET\_KEY: 访问密钥,即SK。查询方法请参见**访问密钥**。

更多配置参数请参见 **[https://registry.terraform.io/providers/huaweicloud/](https://registry.terraform.io/providers/huaweicloud/huaweicloud/latest/docs) [huaweicloud/latest/docs](https://registry.terraform.io/providers/huaweicloud/huaweicloud/latest/docs)**。

### 使用 **Terraform** 创建华为云 **VPC**

下面以创建一个华为云VPC为例介绍如何使用Terraform。示例中使用的Terraform版本 为0.13,华为云Provider的版本为1.20.0。

步骤**1** 在工作目录下创建 "versions.tf" 文件,指定华为云Provider的registry源和版本,文件 内容如下:

```
terraform {
  required_providers {
  huaweicloud = \{ source = "huaweicloud/huaweicloud"
     version = ">= 1.20.0"
   }
 }
}
```
如果需要使用本地的registry源,请参[考如何加速下载](https://support.huaweicloud.com/terraform_faq/index.html)**Provider**?

步骤**2** 创建"main.tf"文件,配置华为云Provider并创建一个VPC,文件内容如下:

```
# Configure the HuaweiCloud Provider
provider "huaweicloud" {
 region = "cn-north-1" access_key = "my-access-key"
  secret_key = "my-secret-key"
}
# Create a VPC
resource "huaweicloud_vpc" "example" {
 name = "terraform \bar{v} cidr = "192.168.0.0/16"
}
```
上半部分为HuaweiCloud Provider的配置,包含认证鉴权的内容,请根据**[认证与鉴权](#page-3-0)** 配置相关参数;如果使用环境变量方式认证鉴权,可以省略该部分内容。

下半部分描述一个名为example的VPC资源, 其中VPC名称为terraform\_vpc, cidr为 192.168.0.0/16。

步骤**3** 执行如下命令初始化。

#### **terraform init**

回显如下,首次执行时会下载HuaweiCloud Provider并安装。

\$ terraform init

Initializing the backend...

```
Initializing provider plugins...
- Finding latest version of huaweicloud/huaweicloud
- Installing huaweicloud/huaweicloud v1.20.0...
...
```
Terraform has been successfully initialized!

```
步骤4 执行如下命令查看要创建的资源。
```
#### **terraform plan**

回显如下,Terraform会显示要创建哪些资源。

... An execution plan has been generated and is shown below. Resource actions are indicated with the following symbols: + create

Terraform will perform the following actions:

```
 # huaweicloud_vpc.example will be created
 + resource "huaweicloud_vpc" "example" {
  + cidr = "192.168.0.0/16"
  + id = (known after apply)
   + name = "terraform_vpc"
   + region = (known after apply)
   + routes = (known after apply)
   + shared = (known after apply)
   + status = (known after apply)
  }
```
Plan: 1 to add, 0 to change, 0 to destroy.

```
步骤5 执行如下命令创建资源。
```
...

#### **terraform apply**

根据提示输入"yes",回显如下,可以看到名为terraform\_vpc的VPC已经创建,您也 可以到华为云控制台上查看资源是否已经创建。

An execution plan has been generated and is shown below. Resource actions are indicated with the following symbols: + create

Terraform will perform the following actions:

```
 # huaweicloud_vpc.example will be created
 + resource "huaweicloud_vpc" "example" {
```

```
+ cidr = "192.168.0.0/16"
+ id = (known after apply)
```

```
+ name = "terraform vpc"
```
- + region = (known after apply)
- $+$  routes = (known after apply)
- + shared = (known after apply)
- + status = (known after apply)

```
 }
```
Plan: 1 to add, 0 to change, 0 to destroy.

Do you want to perform these actions? Terraform will perform the actions described above. Only 'yes' will be accepted to approve.

Enter a value: yes

huaweicloud\_vpc.example: Creating... huaweicloud\_vpc.example: Creation complete after 7s [id=ceab8267-38e5-4a4c-8065-12967ad9eb31] Apply complete! Resources: 1 added, 0 changed, 0 destroyed.

**----**结束

# 后续操作

您可以浏览<mark>用户指南</mark>了解如何创建常用的华为云资源。